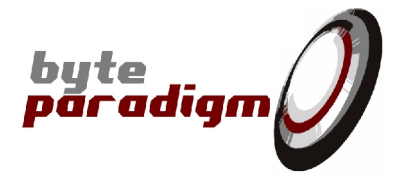

# **I2C TCL Library**

# **User's Guide**

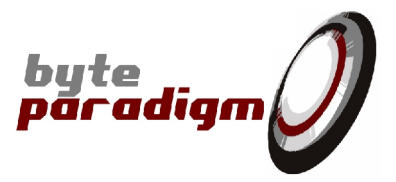

# **Table of Content**

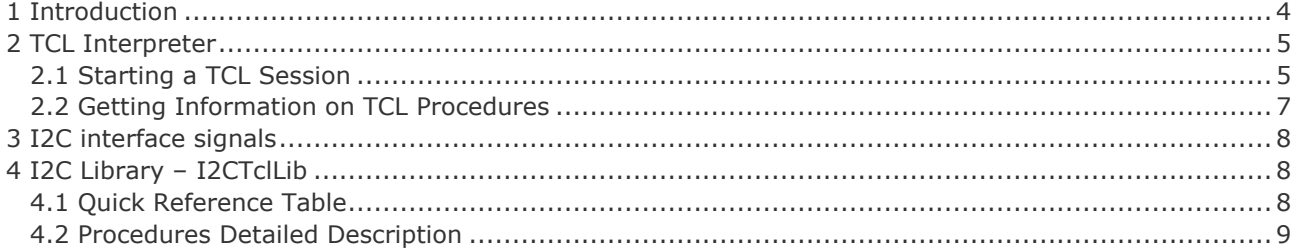

### **Table of Tables**

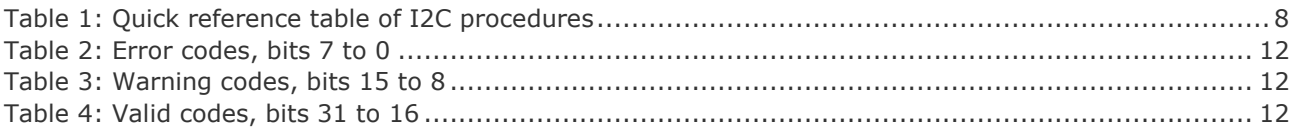

# **Table of Pictures**

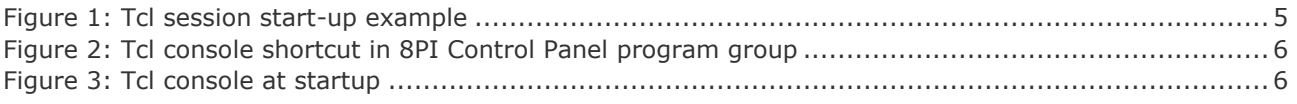

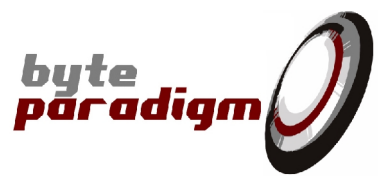

### **References**

- [1] GP-22050 data sheet (ds\_GP22050.pdf)
- [2] I<sup>2</sup>C Xpress data sheet (ds\_I2CXpress.pdf)
- [3] 8PI Control Panel user's guide (ug\_8PIControlPanel.pdf)

# **History**

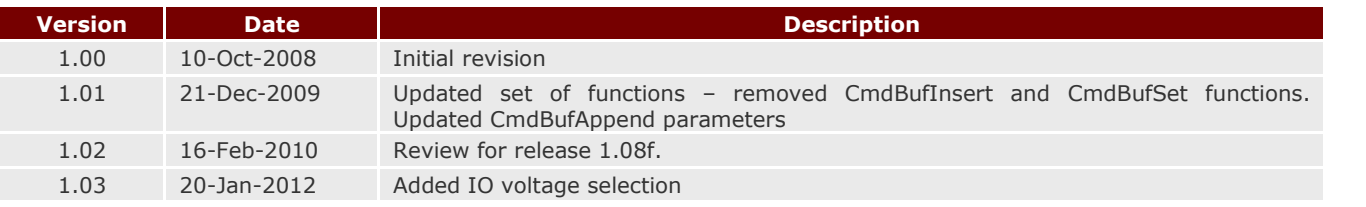

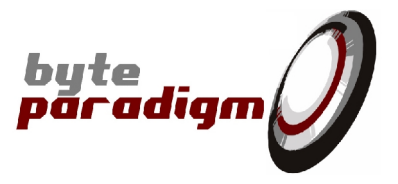

# **1 Introduction**

The purpose of this document is to list and describe all the TCL procedures available in the I2C library provided to control the I2C operating mode of the GP and Xpress Series devices. Each procedure functionality and parameters are described in detail.

A section is also dedicated to the TCL interpreter provided with the *8PI Control Panel* application. The way to start it and to use it is briefly described.

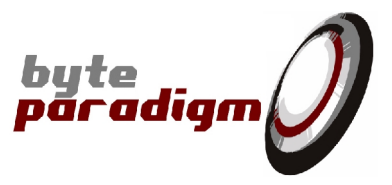

# **2 TCL Interpreter**

## **2.1 Starting a TCL Session**

#### **To start a TCL session from the 8PI Control Panel GUI:**

- 1. From the 8PI Control Panel GUI, access the desired operating mode sheet.
- 2. Click on the 'Open Tcl Console' button (Figure 1).

This opens the Tcl console, loads the Tcl libraries relative to the chosen operating mode and initialises the Tcl session.

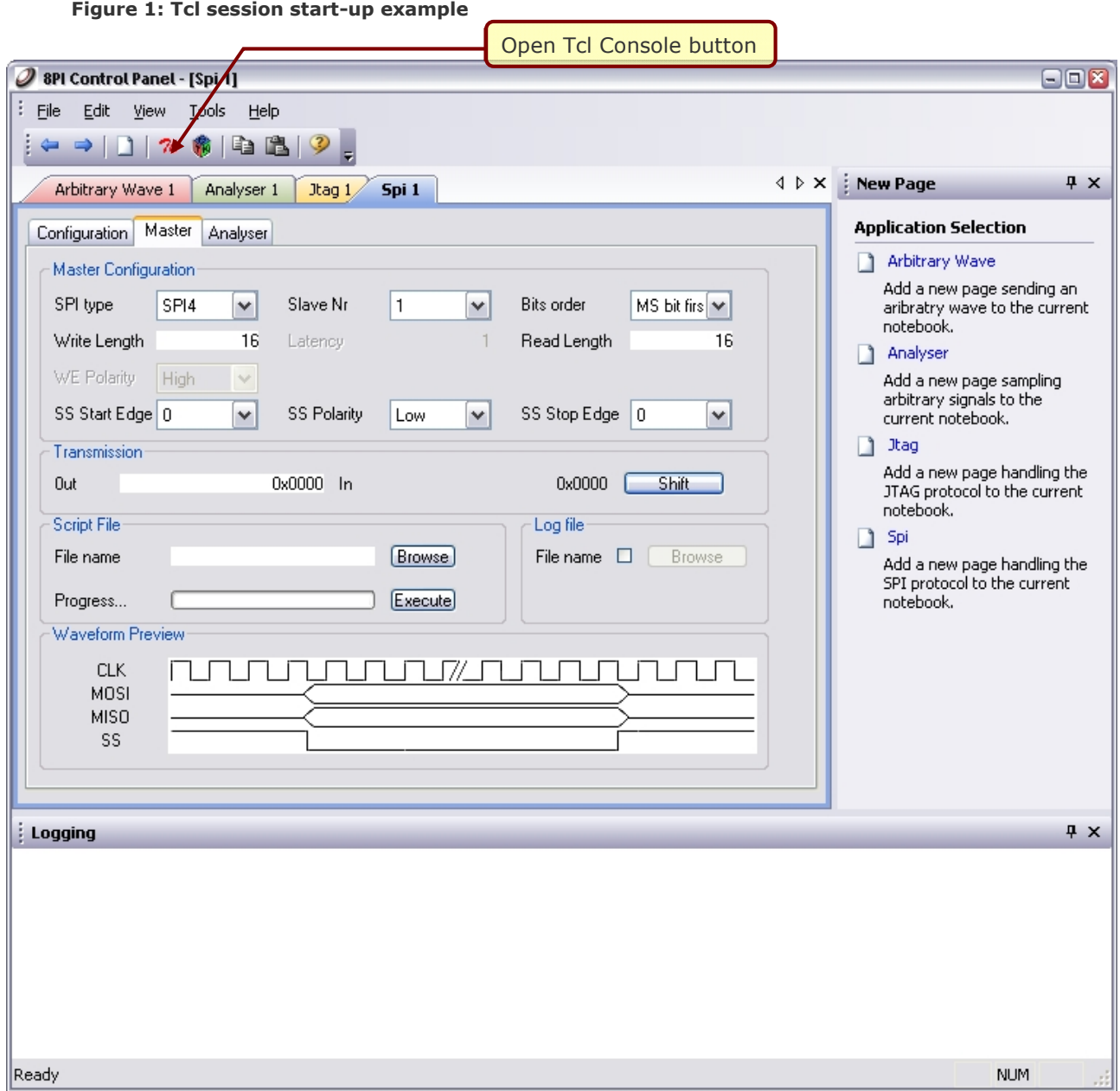

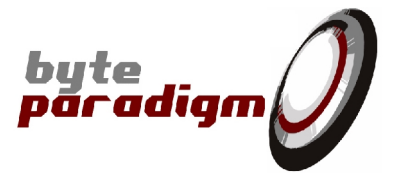

#### **To start a stand-alone TCL session (without running GUI):**

- 1. From the 'Byte Paradigm > 8PI Control Panel' program group, click on the 'TCL Console' shortcut. This starts the Wish84 interpreter with the tkcon console.
- 2. In the Tcl console, type: % source SPIITclLib.tcl This initialises your TCL session in SPI operating mode.

**Figure 2: Tcl console shortcut in 8PI Control Panel program group**

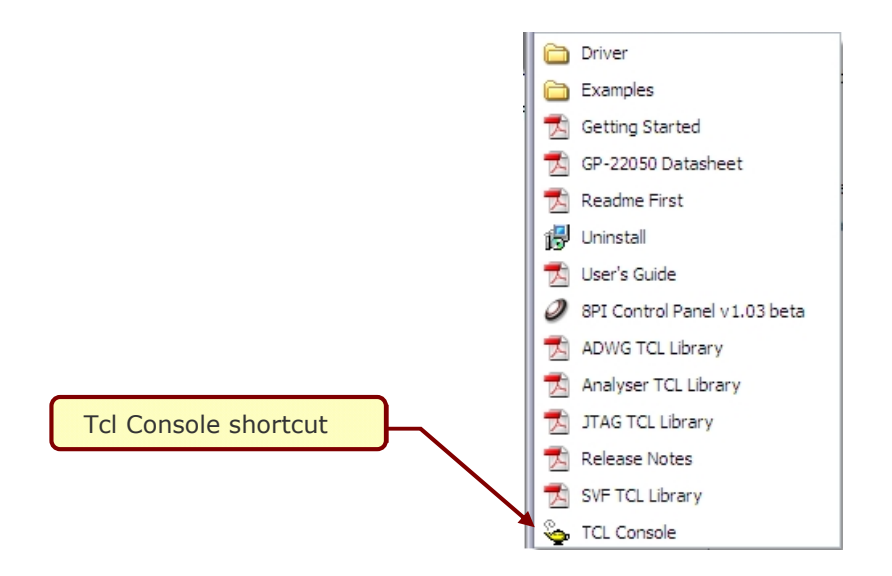

By default, the 8PI Control Panel software environment uses the WISH interpreter with the TKCON console (interactive mode) (Figure 3). For more information about the TKCON console, please check the following links: http://tkcon.sourceforge.net/ - http://wiki.tcl.tk/1878. Please note that TCL is case sensitive.

#### **Figure 3: Tcl console at startup**

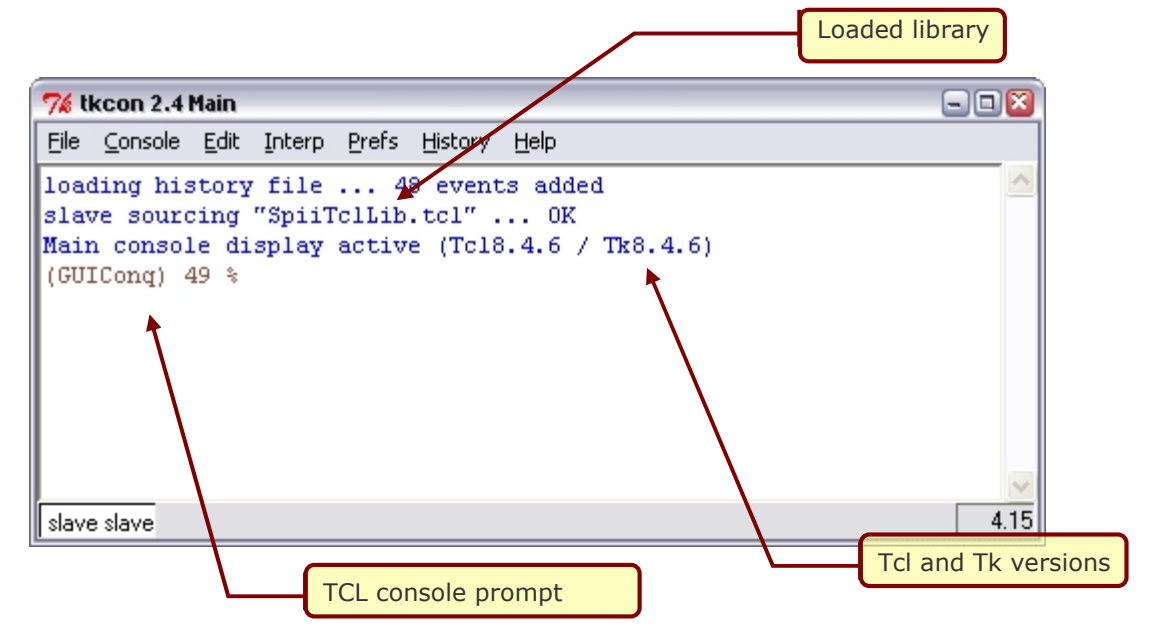

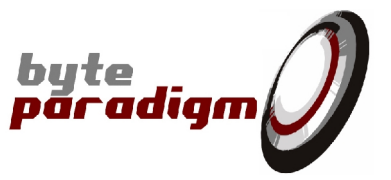

## **2.2 Getting Information on TCL Procedures**

Tcl provides built-in commands for getting information about the elements loaded in memory during a Tcl session. We simply describe a few of them for those unfamiliar to the Tcl language.

#### *To list the libraries loaded in the TCL environment:*

% info loaded

#### *To list all the procedures loaded in the TCL environment:*

% info procs

#### *To list the arguments of a given procedure:*

% info args <procedure name>

#### *To list the body of a given procedure:*

% info body <procedure name>

To learn more about the TCL/TK language, numerous man pages, tutorials and references can be found at the following location: http://www.tcl.tk/doc/.

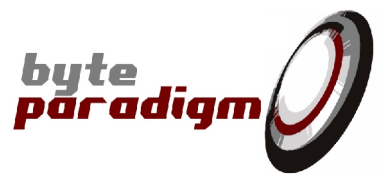

# **3 I2C interface signals**

Refer to [3] for pin mappings

# **4 I2C Library – I2CTclLib**

This library contains all the procedures available to control the GP Series devices when operating in I2C mode and the I²C Xpress device.

# **4.1 Quick Reference Table**

Table 1 gives a list of all procedures available for the I2C mode.

#### **Table 1: Quick reference table of I2C procedures**

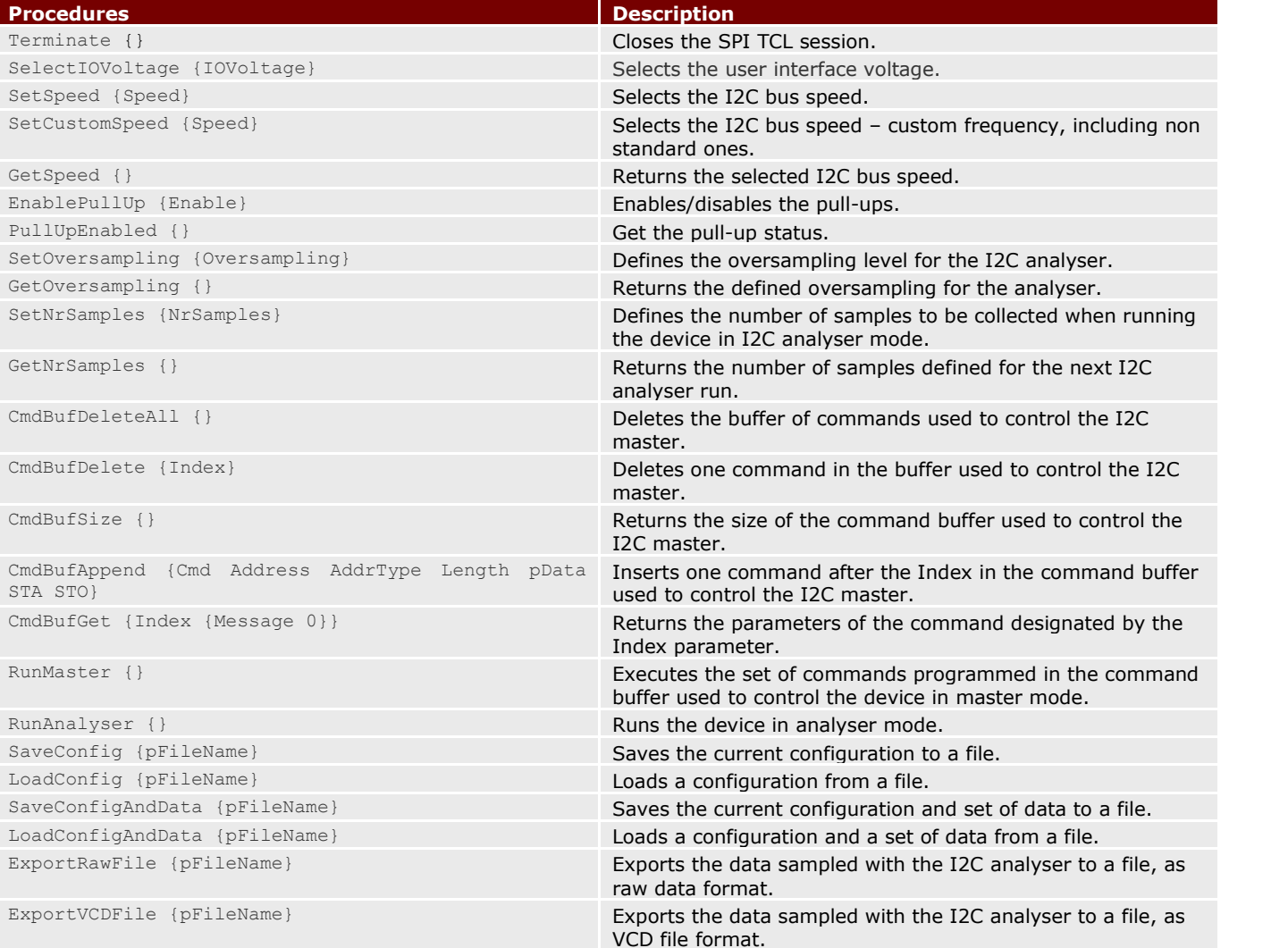

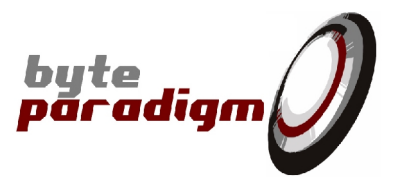

# **4.2 Procedures Detailed Description**

This section gives a detailed description of each procedure.

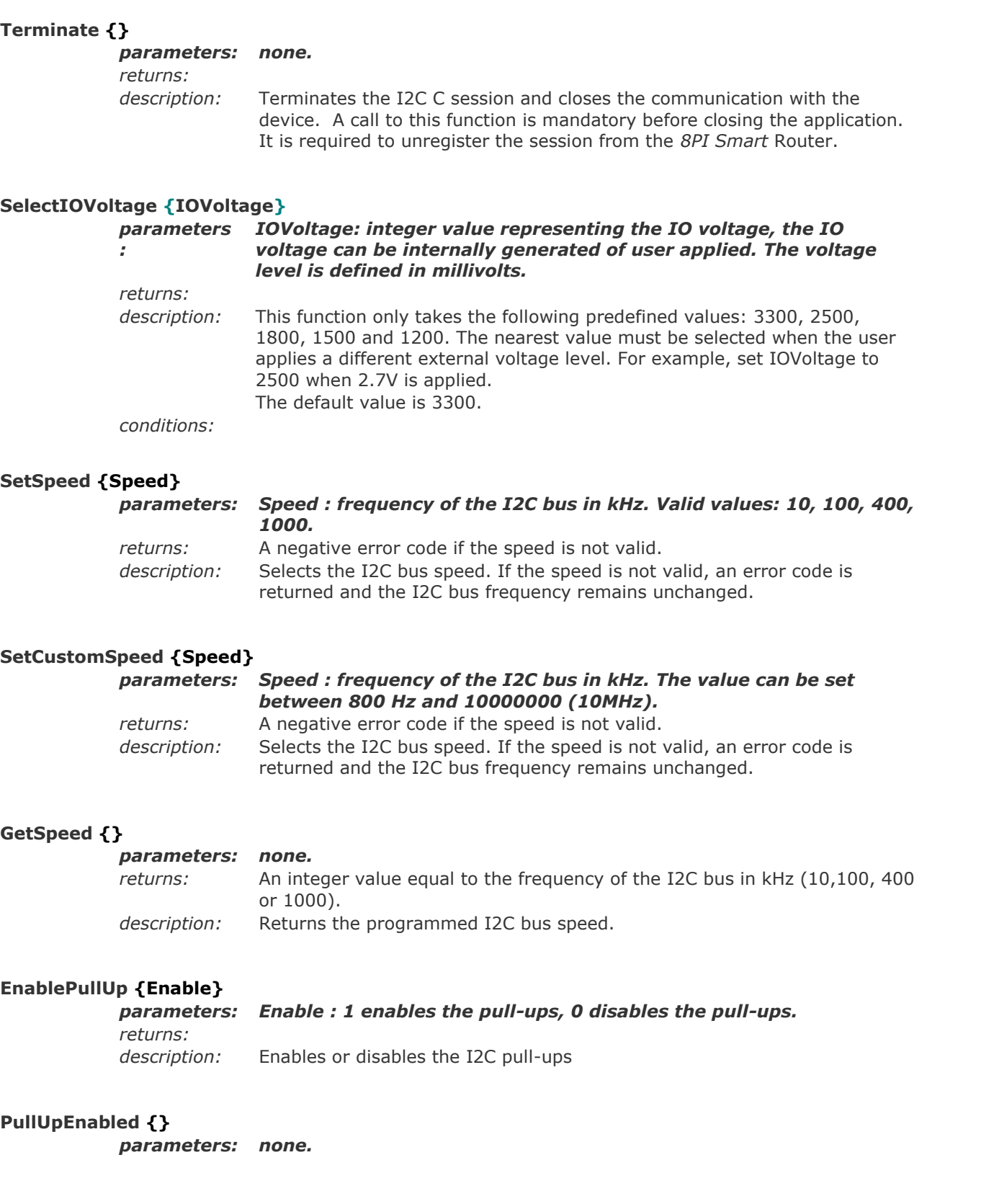

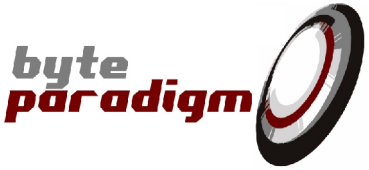

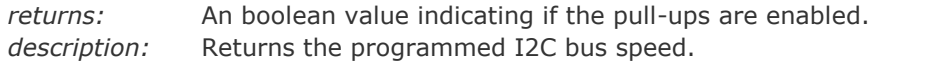

#### **SetOversampling {Oversampling}**

*parameters: Oversampling :* valid values: 4 and 8. *returns:* A negative error code if the requested oversampling is not valid. *description:* Defines the oversampling for the device used in I2C analyser mode. According to the selected bus speed, the device automatically sets the sampling frequency.

#### **GetOversampling {}**

*parameters: none. returns:* The oversampling used by the I2C analyser – values: 4 or 8. *description:* The I2C analyser must oversample the I2C to extract data and detect transition. The oversampling rate is the number of samples per I2C clock period.

#### **SetNrSamples {NrSamples}**

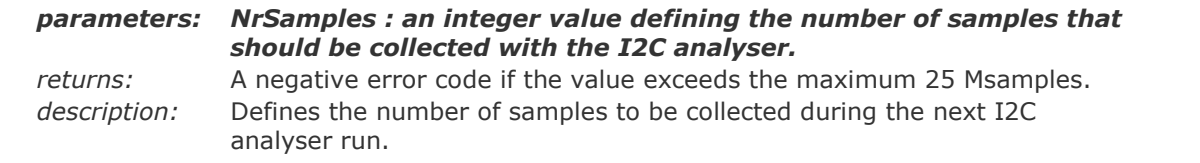

#### **GetNrSamples {}**

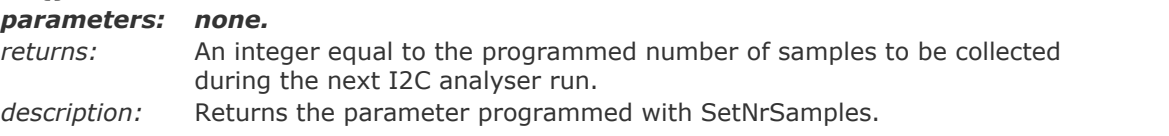

#### *About CmdBuf\* functions*

*Every I2C transfer is stored in a separate buffer called the "command buffer" or short "CmdBuf".*

*In master mode, these buffers are created and filled with the CmdBufAppend command. The stored commands are executed when the RunMaster command is called.*

*In analyser mode, the command buffers are created automatically when the RunAnalyser command is called. This command samples an I2C bus and decodes the captured I2C transfers. Every captured transfer is stored in a separate "command buffer" (CmdBuf). The transfer information can then be retrieved with the CmdBufGet command.*

#### **CmdBufDeleteAll {}**

*parameters: none. returns: description:* Deletes the buffer used to store I2C master commands.

#### **CmdBufDelete {Index}** *parameters: Index : index of the command to be deleted.*

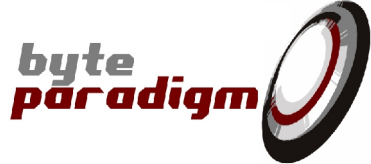

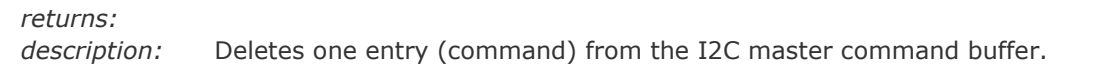

#### **CmdBufSize {}**

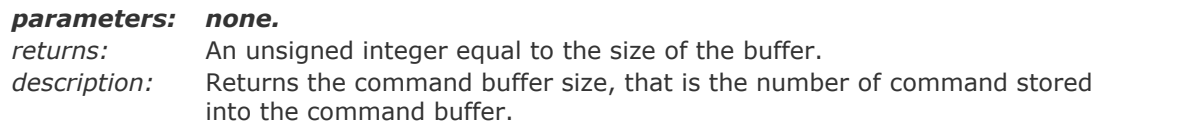

#### **CmdBufAppend {Cmd Address AddrType Length pData STA STO}**

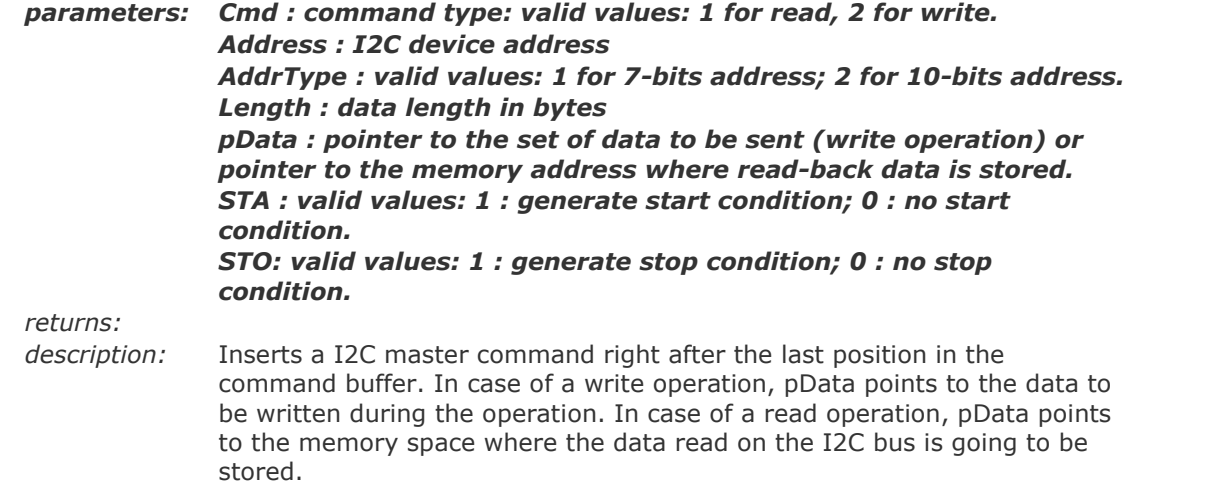

#### **CmdBufGet {Index {Message 0}}**

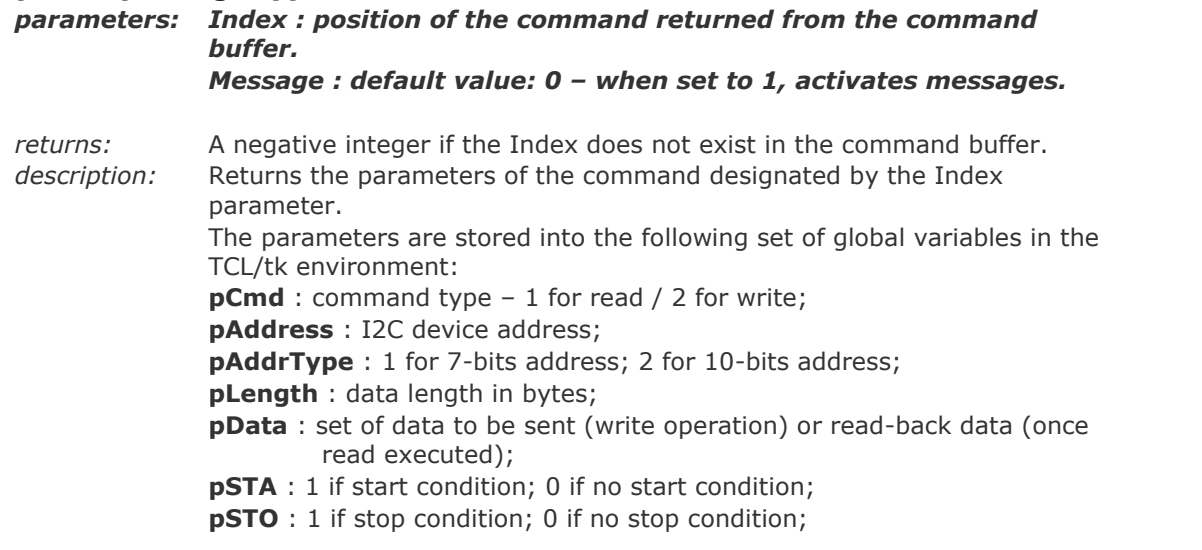

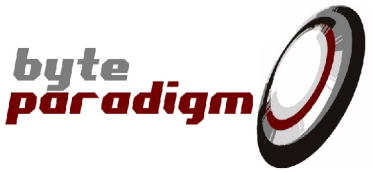

**pValid** : 32 bits vector (coded in hex) describing the result of the operation after execution (please refer to the tables 2 to 4 below for encoding)

In case of a I2C read access, pData points to the data read on the I2C only after execution of the command; if the command was not executed yet, the returned value should be ignored. In case of a I2C write access, pData points to the data to be written on the I2C bus.

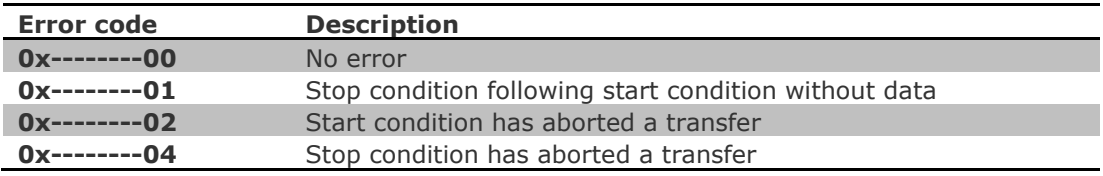

**Table 2: Error codes, bits 7 to 0**

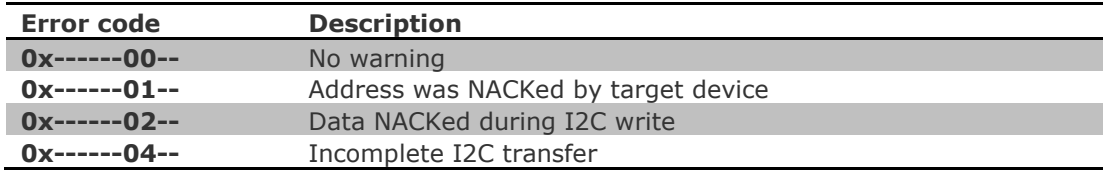

#### **Table 3: Warning codes, bits 15 to 8**

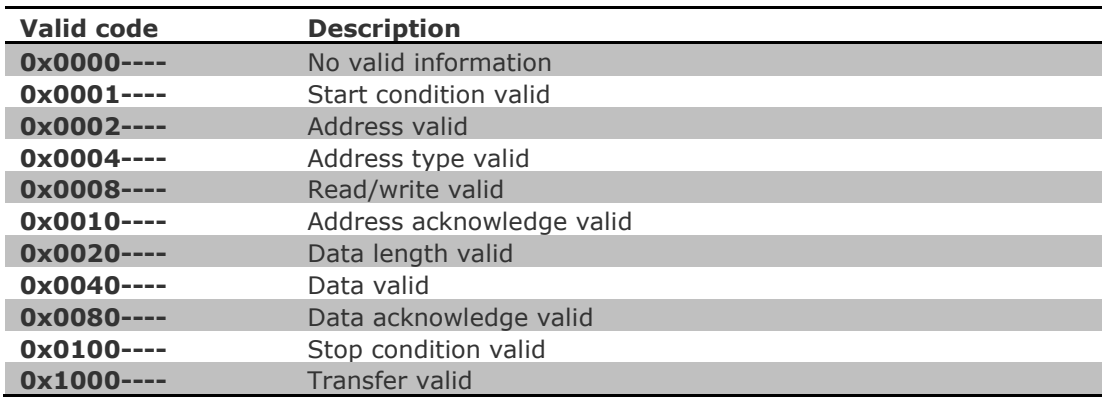

**Table 4: Valid codes, bits 31 to 16**

#### **RunMaster {}**

*parameters: none. returns:* An integer error code <0 if operation failed *description:* Executes a programmed command buffer in I2C master mode.

#### **RunAnalyser {}**

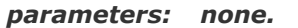

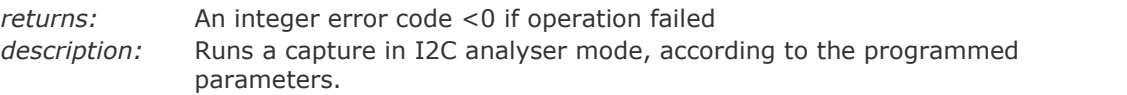

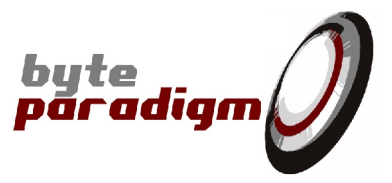

#### **SaveConfig {pFileName}**

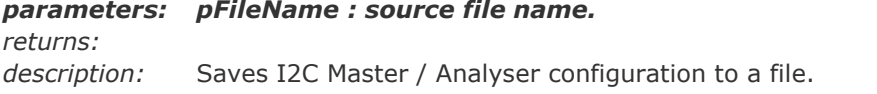

#### **LoadConfig {pFileName}**

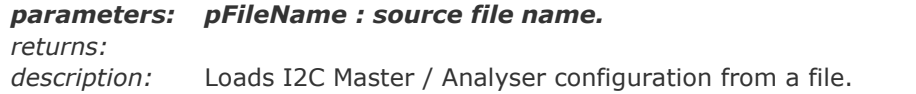

#### **SaveConfigAndData {pFileName}**

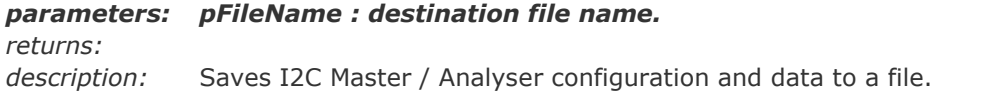

#### **LoadConfigAndData {pFileName}**

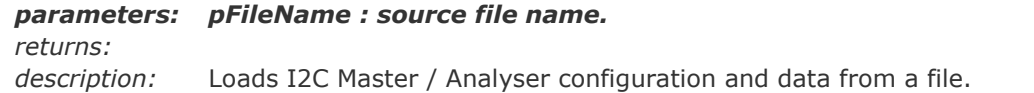

#### **ExportRawFile {pFileName}**

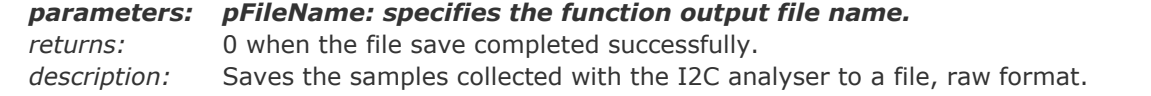

#### **ExportVCDFile {pFileName}**

*parameters: pFileName: specifies the function output file name. returns:* 0 when the file save completed successfully. *description:* Saves the last sampling run to a file, formatted as value change dump (VCD) vector information.